If you have a document that you have annotated in Notability, it is easy to send that file to Google Drive, especially the folder that you shared with me at the beginning of the year.

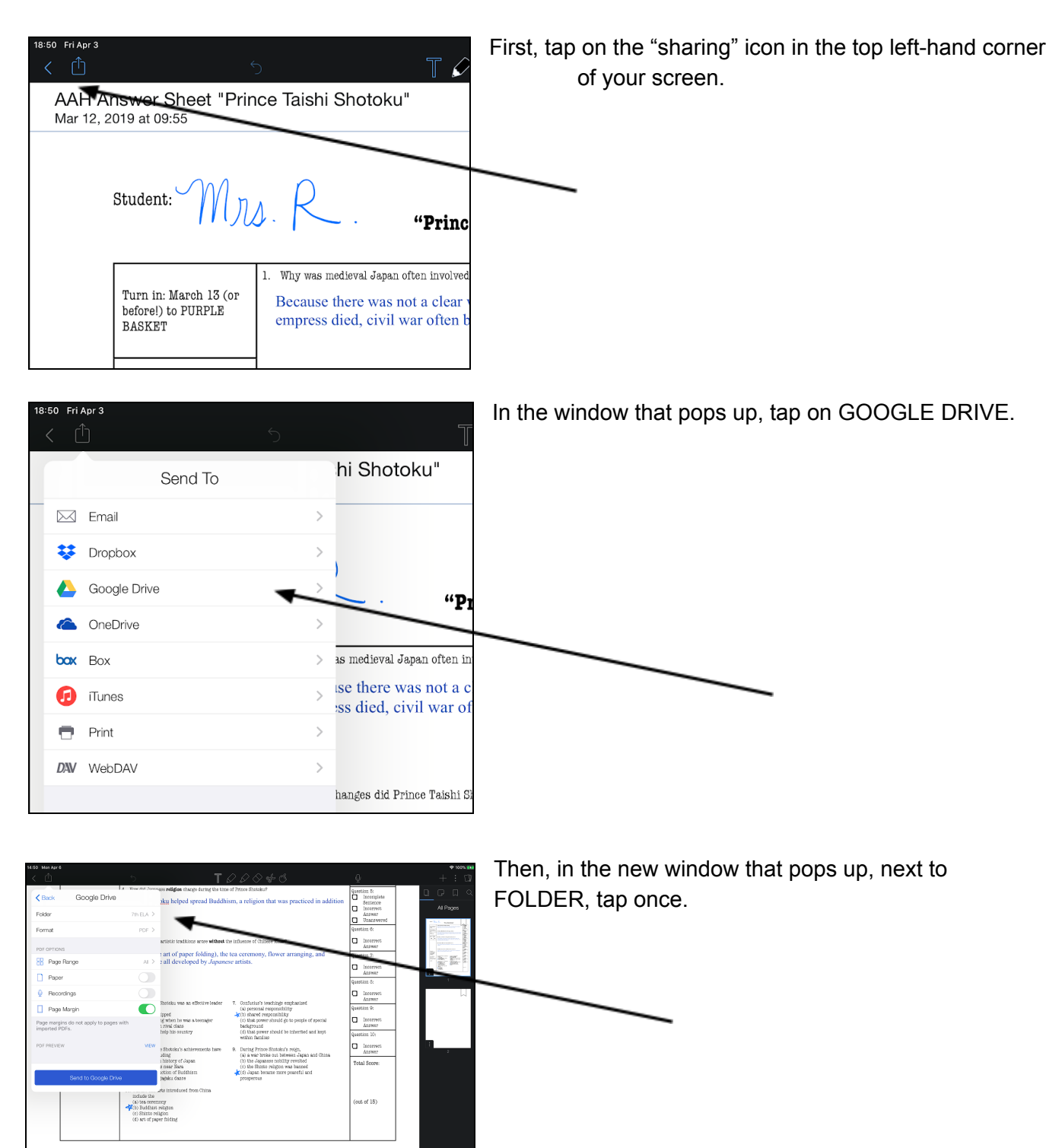

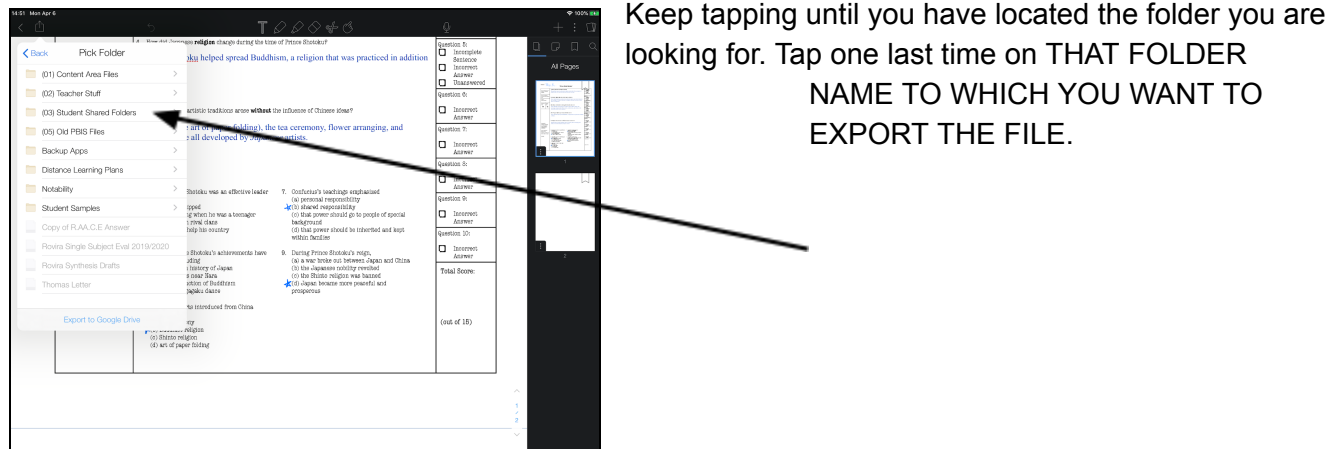

Once you have tapped on the destination folder for your Notability page, tap on the bottom of the mini-window where it says "Export to \_\_\_\_\_\_ "

The folder will show up there in your Google Drive.

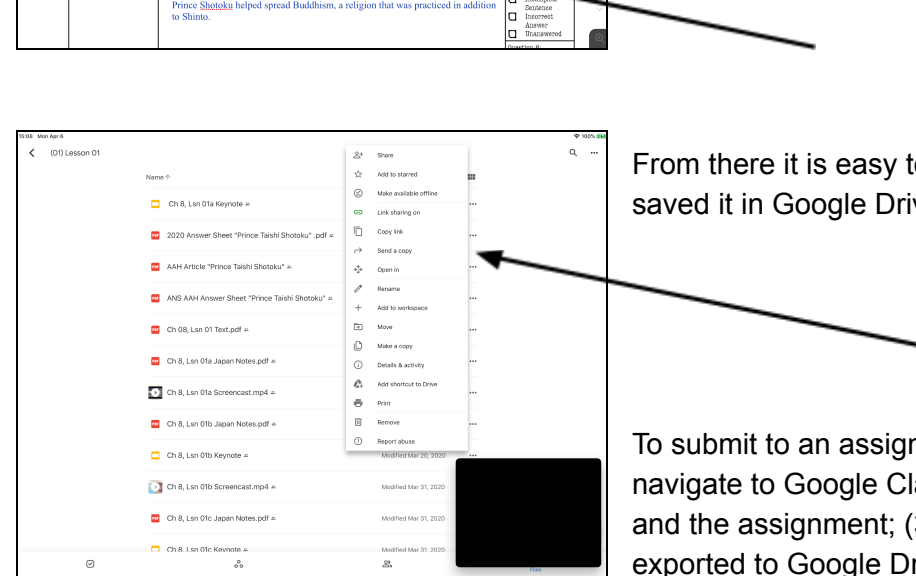

 $\begin{tabular}{|c|} \hline question 1: \\ \hline \hline \multicolumn{1}{|}{\textbf{Uncomplete}} \\ \hline \multicolumn{1}{|}{\textbf{Conference}} \\ \hline \multicolumn{1}{|}{\textbf{Incorrest}} \\ \hline \multicolumn{1}{|}{\textbf{Incorrest}} \\ \hline \multicolumn{1}{|}{\textbf{Incorrest}} \\ \hline \end{tabular}$ 

e.<br>Ö

la la Gostion 5:<br>
□ Incomplete<br>
□ Incomplete<br>
□ Incorport<br>□ Incorport<br>□ Unansweres

ι ::<br>mplete<br>ense<br>rrest Sente<br>Incor la

ö

hi Shotoku"

Prince Shotokic and messenger<br>messengers returned with China<br>shared their skills with the Japa

"Prince Taishi Shotoku"

Taishi Shotoku centralized and reformed Japanese government base<br>achings of Confucius. Because of changes, nobles gave up some of the<br>the occurrency

ku make sure that Japan would learn from Chinese ideas? pers to China to study Chinese culture. The<br>masse artists, crafts persons, and scholars.

se **religion** change during the time of Prince Shotoku'

Prince Shotoku helped spread Buddhism, a religion that to Shinto

se there was not a clear way to choose a new<br>ss died, civil war often broke out between riv

4\_Nejat-binaA .<br>No contents to display.

 $99$  | 94

From there it is easy to find the document where you saved it in Google Drive.

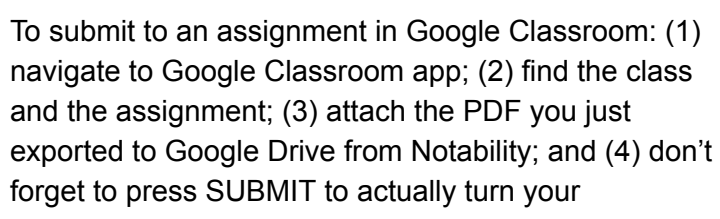

assignment in to the Google Classroom platform.